# **Database Austin**

# Inicio rápido: administradores de refugios

# Gestión de refugios de código abierto

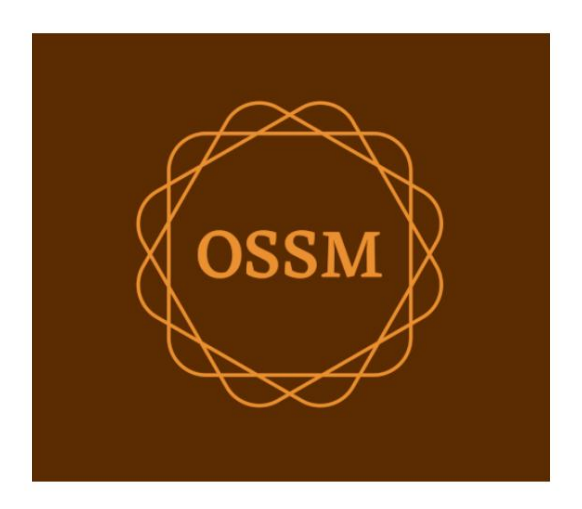

ossm@dbaustin.com www.dbaustin.com

28 de septiembre de 2022

# Tabla de contenido

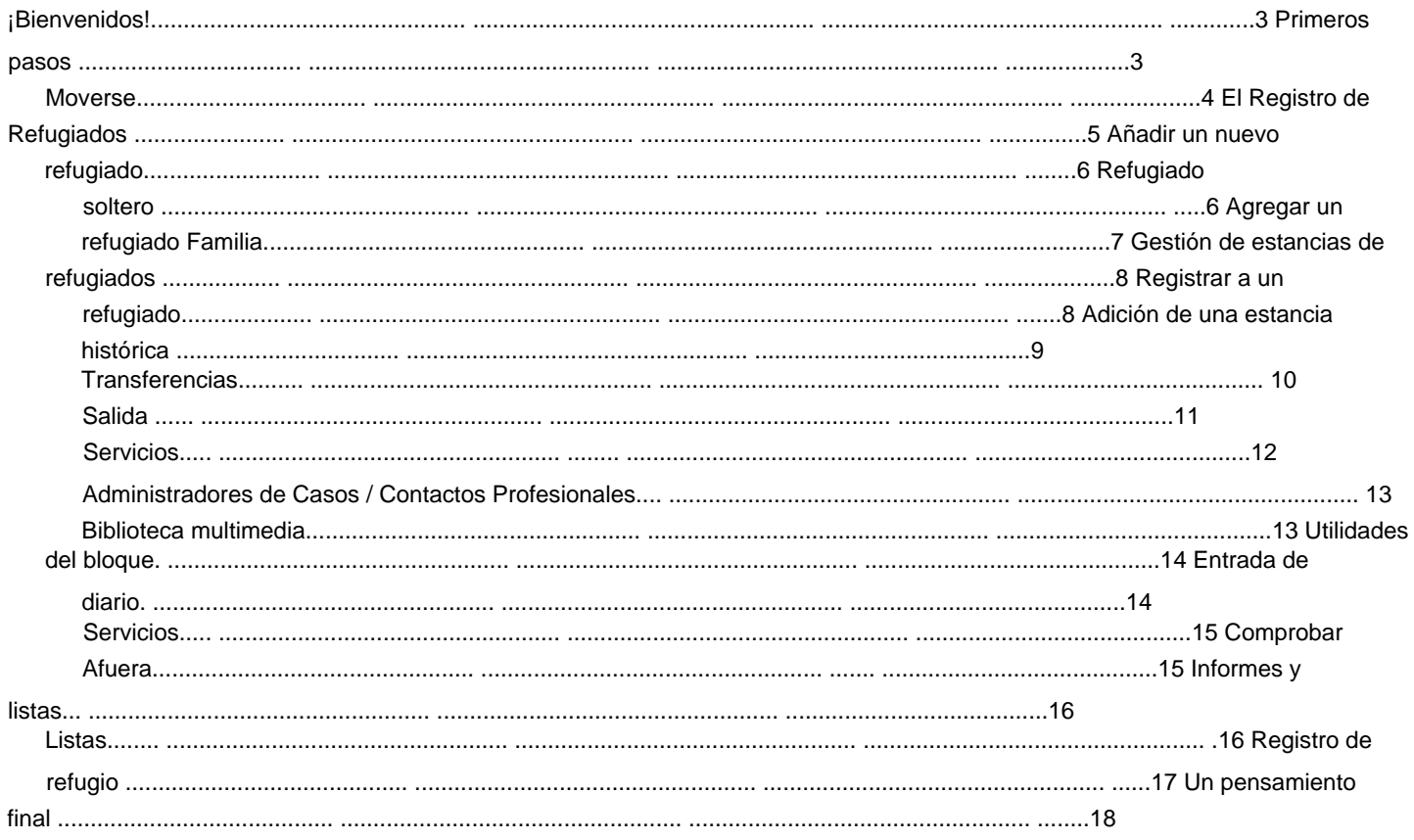

## **¡Bienvenidos!**

Bienvenido a Open Source Shelter Manager **(OSSM).** Esperamos que este programa lo ayude a administrar los datos de su refugio a medida que avanza en la tarea vital de ayudar a los refugiados.

Esta guía ayudará a los administradores de refugios a comenzar rápidamente a gestionar refugiados utilizando OSSM.

# **Empezando**

Para utilizar OSSM, póngase en contacto con el administrador del sistema. Ellos le proporcionarán:

• nombre de usuario y contraseña (también configurarán a qué refugios puede acceder) • dirección web de la aplicación OSSM

Como administrador de **refugios,** puede administrar registros de refugiados, asignaciones de habitaciones, generar listas y registrar las actividades diarias de sus refugios.

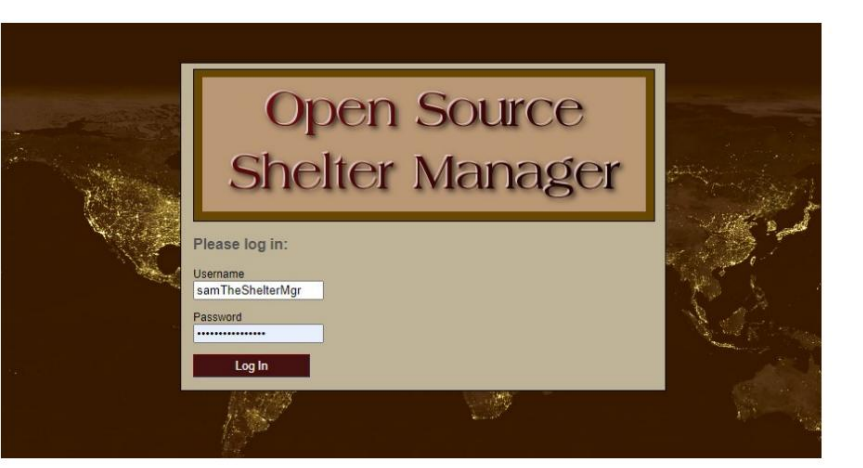

#### Hello, Sam!

Welcome to the Refugee Shelter Manager!

Select a shelter view:

- Apple Tree Shelter (select) 123 Apple Blossom Sarajevo Canton Sarajevo, BA-BRC 78123 BA
- Cypress Home (select) 8787 Cypress Blvd<br>Tuzla, BA-BIH BA
- Golden Lily Home (select)<br>5353 West Main Street<br>Medjugorje, BA-BIH BA

Después de iniciar sesión, primero selecciona el refugio con el que desea trabajar.

Si encuentra que necesita trabajar con un refugio diferente, vaya a la pestaña **Ver** y seleccione un refugio diferente.

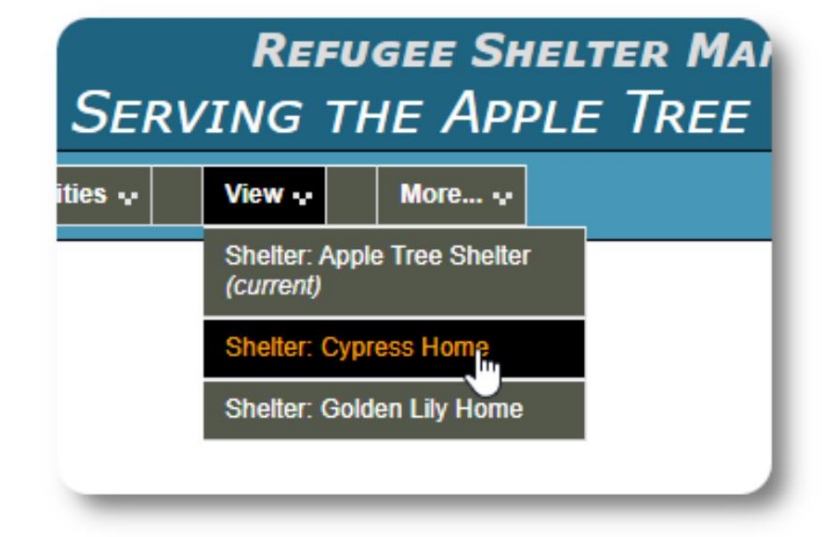

Si necesita los detalles completos del programa OSSM Shelter Manager, visite las guías del usuario en https://www.dbaustin.com/ blog/refugee-shelter-manager/users-guide/

# **Moverse**

Puede moverse rápidamente usando los enlaces desplegables cerca de la parte superior de su pantalla OSSM.

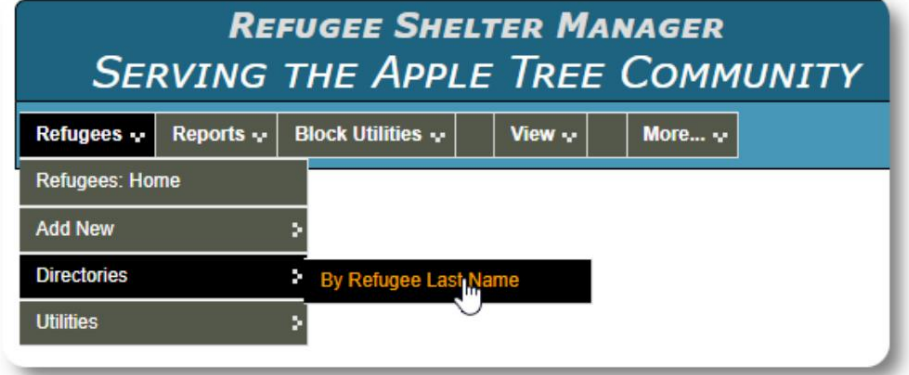

El administrador de su refugio puede publicar alertas y notificaciones que aparecerán en la parte superior de cada pantalla.

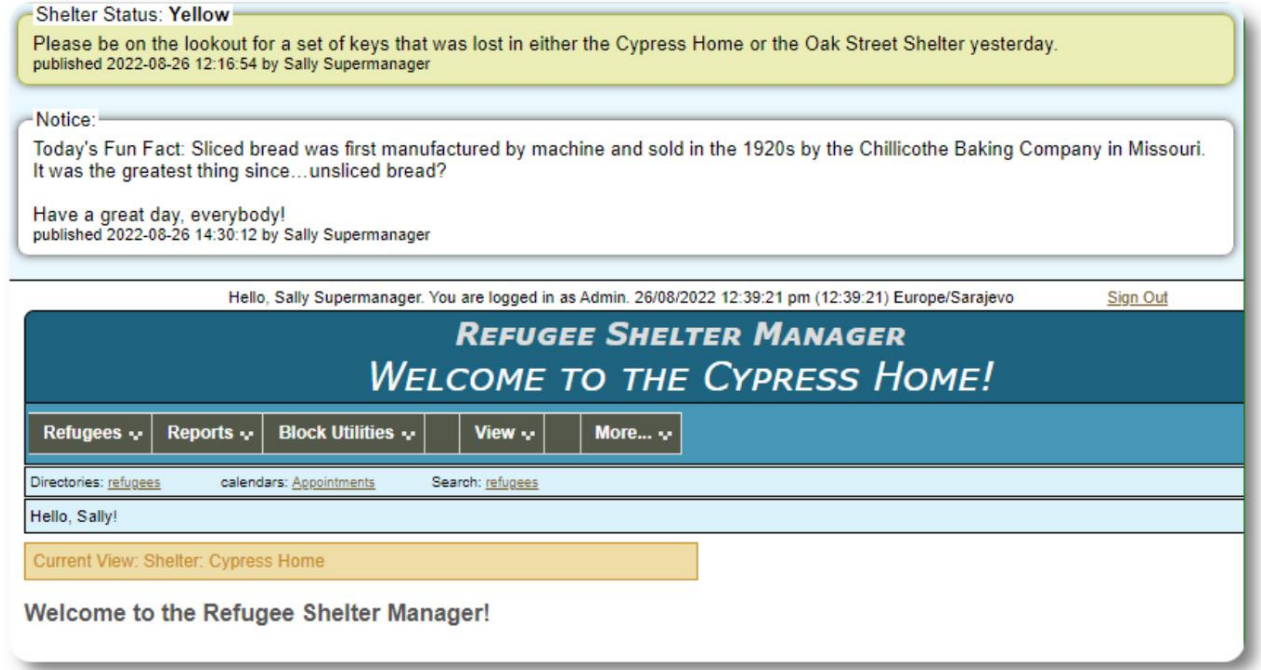

# **El registro de refugiados**

El registro de refugiados le permite ver y administrar muchos aspectos de la estadía de un refugiado en su organización.

Para expandir una sección, haga clic en El registro está organizado en varias pestañas.

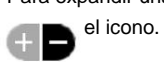

La mayoría de estas secciones son

sencillas. Visite la guía maestra del usuario para obtener detalles sobre cada sección.

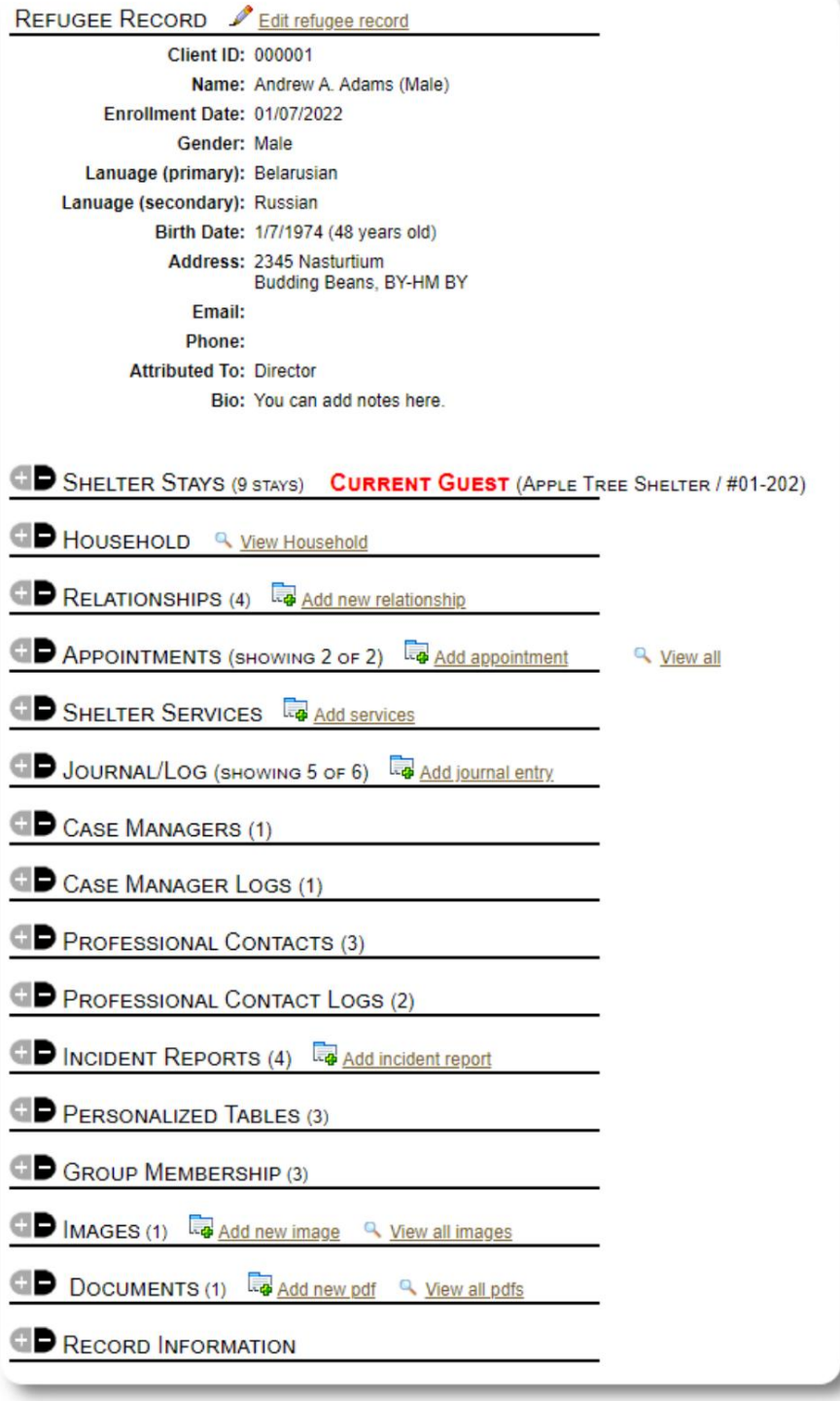

## **Agregar un nuevo refugiado**

### **Refugiado soltero**

**Los administradores de refugios** pueden agregar nuevos refugiados. Al agregar un nuevo refugiado, proporciona información básica. Los detalles sobre las estadías, las relaciones, los servicios, etc. de un refugiado se gestionan desde el registro de refugiados.

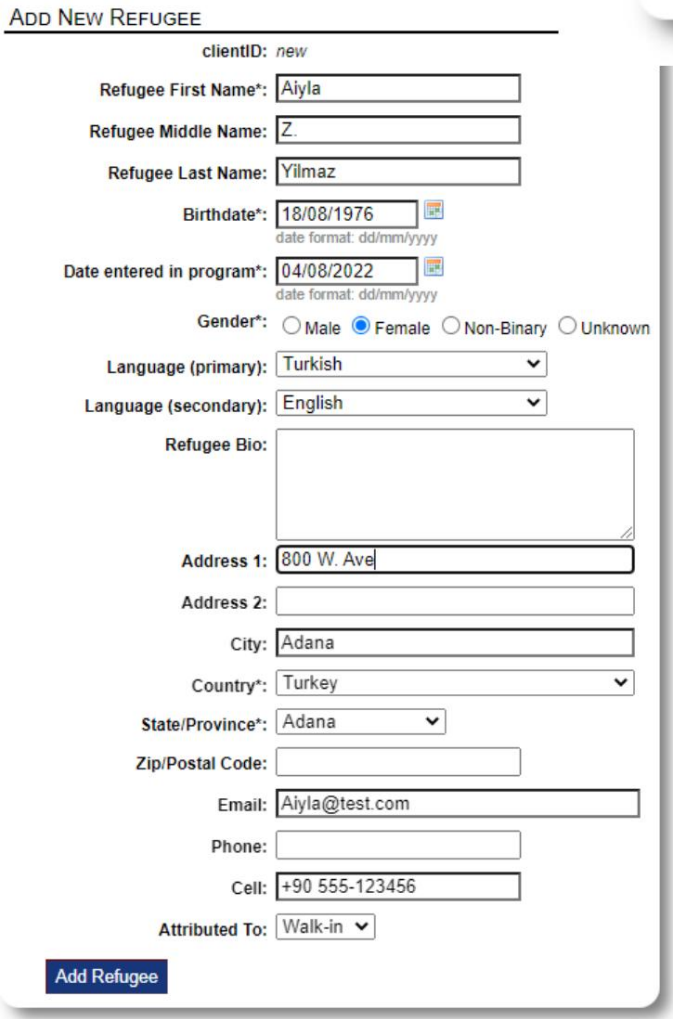

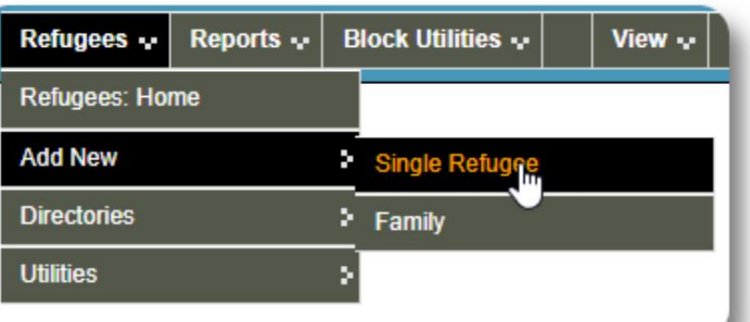

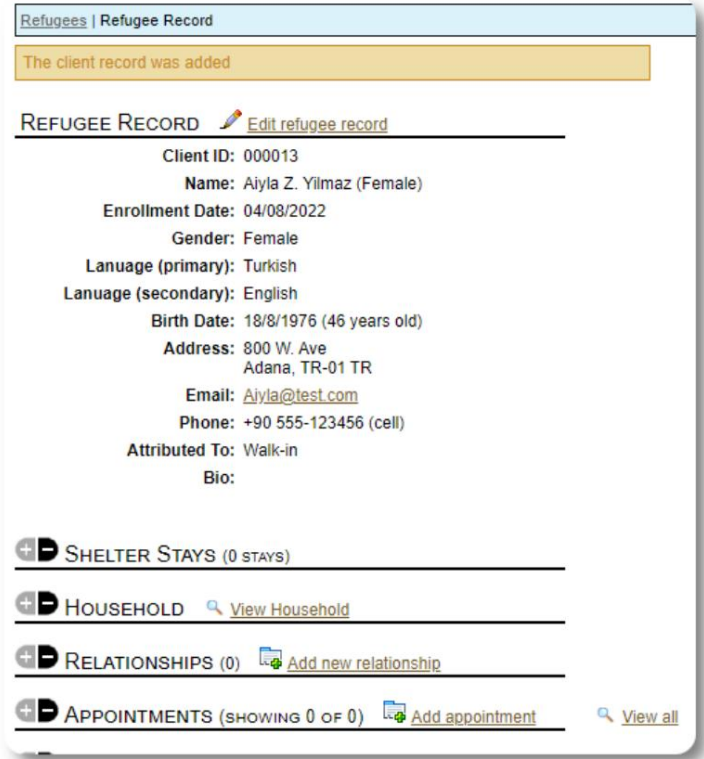

Una vez que se guarde el registro, volverá al registro de refugiados. Desde aquí, puede agregar estadías en refugios, citas, entradas de diario, etc.

#### **Agregar una familia de refugiados**

También puede agregar una familia de refugiados a la vez.

Primero se especifica el número de miembros de la familia:

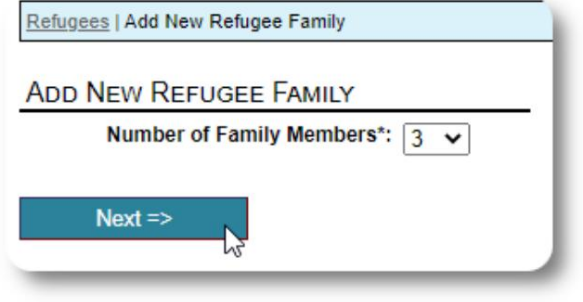

Ahora puede agregar toda la información de los miembros de la familia. los la primera entrada será el cabeza de familia

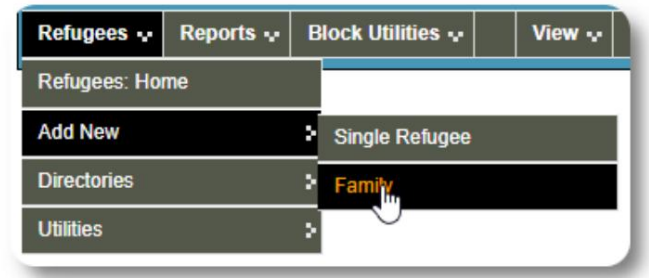

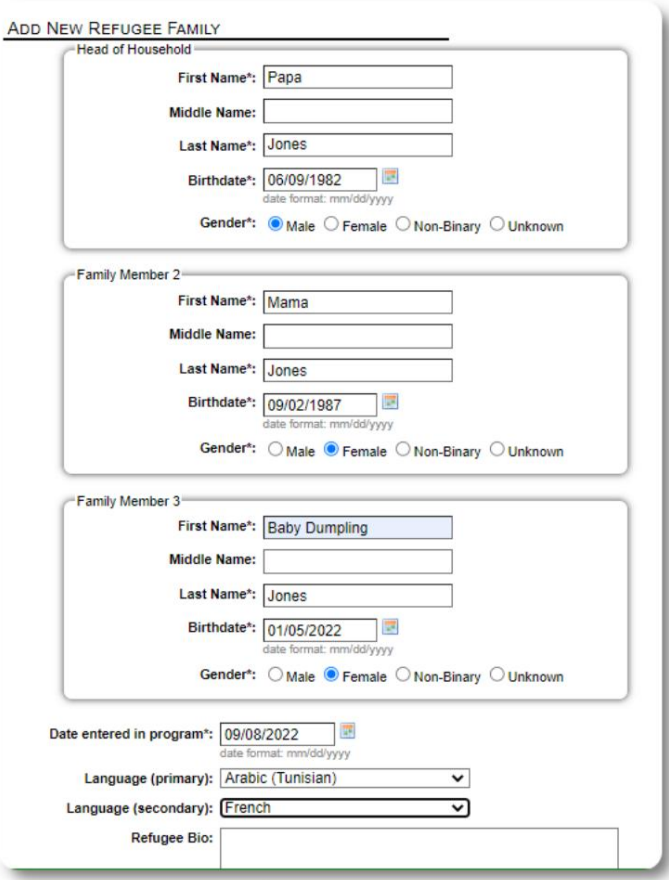

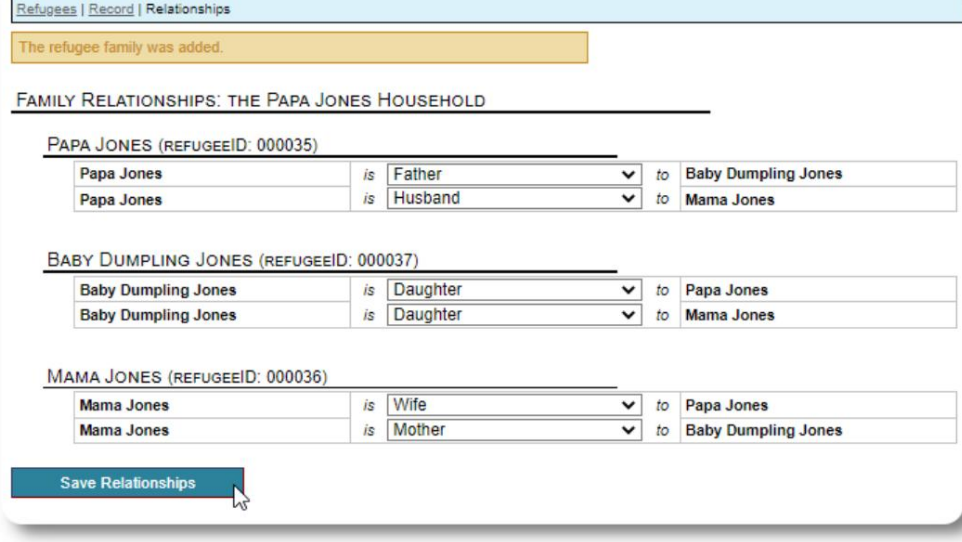

Ahora puede agregar todas las relaciones familiares después de agregar el registro familiar de refugiados.

#### **Gestión de estancias de refugiados**

Las estancias en albergues se gestionan a partir del registro de refugiados. Puedes:

• Agregar una nueva

estadía • Transferir a un residente actual a una nueva habitación o nuevo refugio • Echa un vistazo a un residente actual • Agregar una

estadía histórica (una estadía para un refugiado que se quedó y salió en algún momento en el pasado)

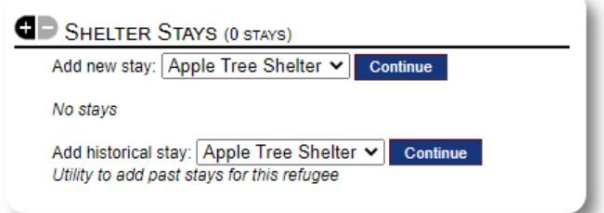

### **Registrar a un refugiado**

Ingresemos a un nuevo refugiado en Apple Street Shelter:

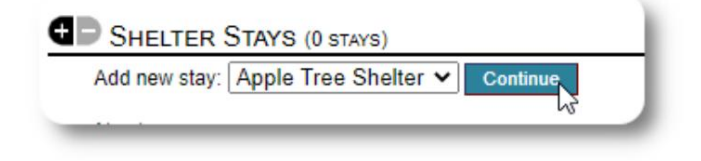

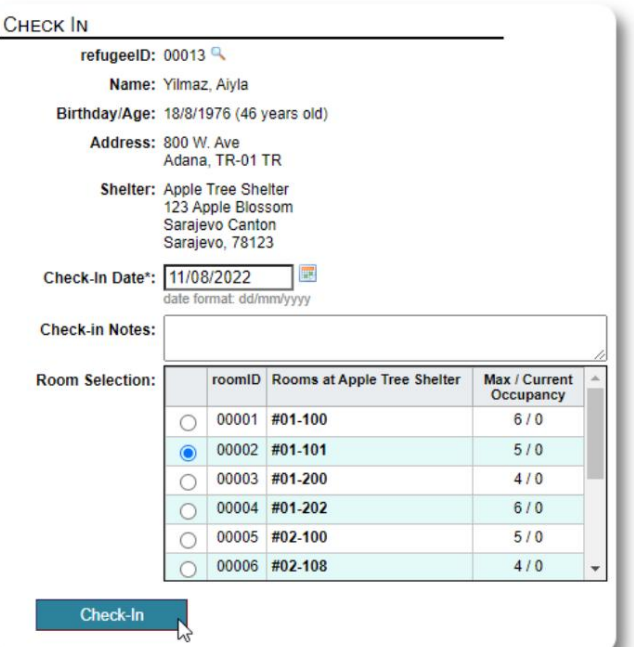

Será devuelto al registro de refugiados. Ahora se enumeran como invitados actuales y aparecerán en la pantalla correspondiente. listas

Si registra al **Jefe de familia,** opcionalmente puede registrar a toda la familia:

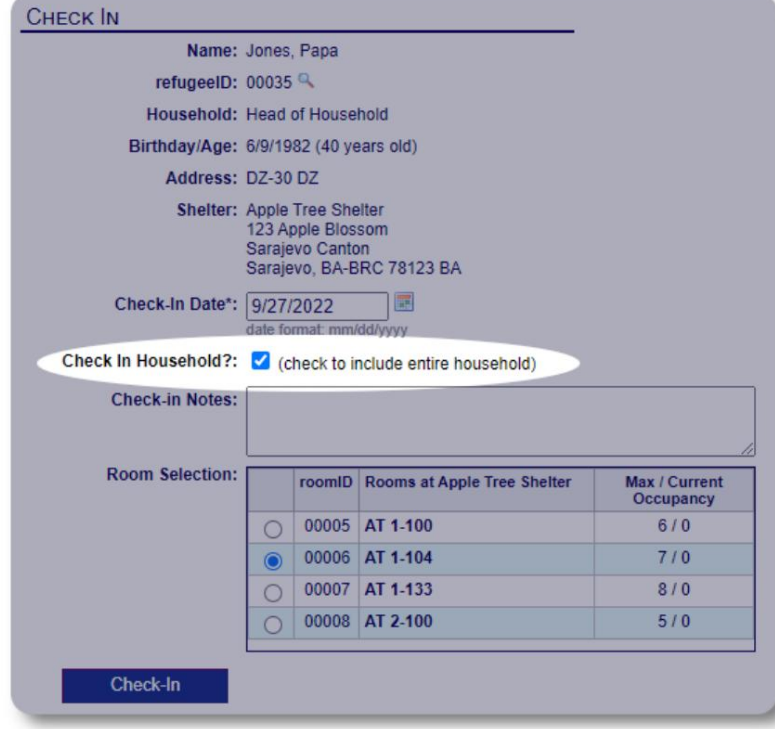

El registro de refugiados ahora refleja el registro:

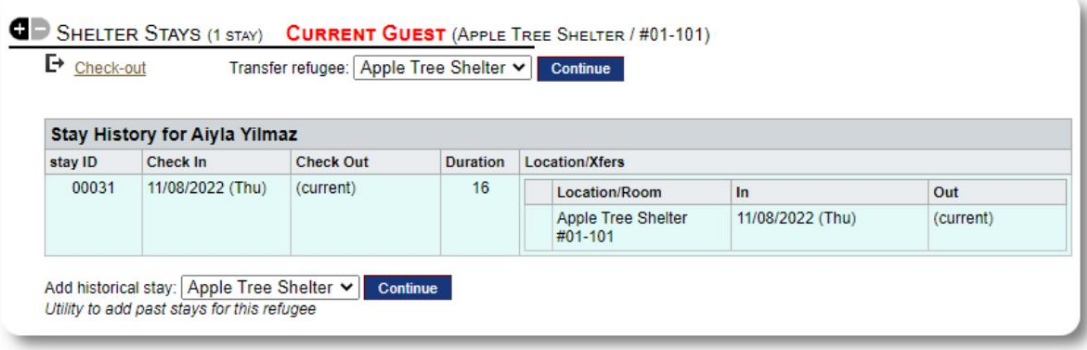

#### **Adición de una estancia histórica**

Si este refugiado se ha alojado anteriormente en su refugio y desea actualizar sus registros, puede utilizar la función de estancia histórica.

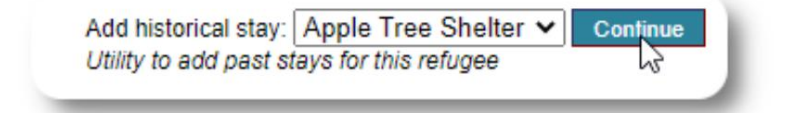

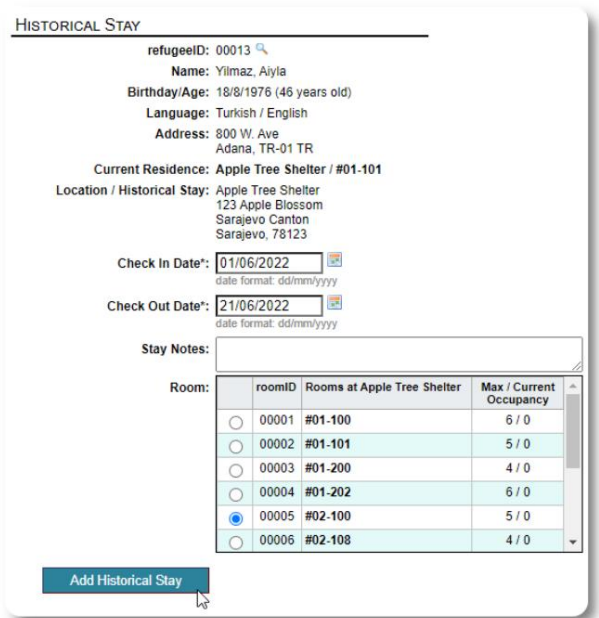

El formulario de estadía histórica le permite especificar la habitación, la fecha de entrada y la fecha de salida.

listas La estadía histórica ahora se refleja en los registros del refugiado. La estancia quedará reflejada en diversos informes y

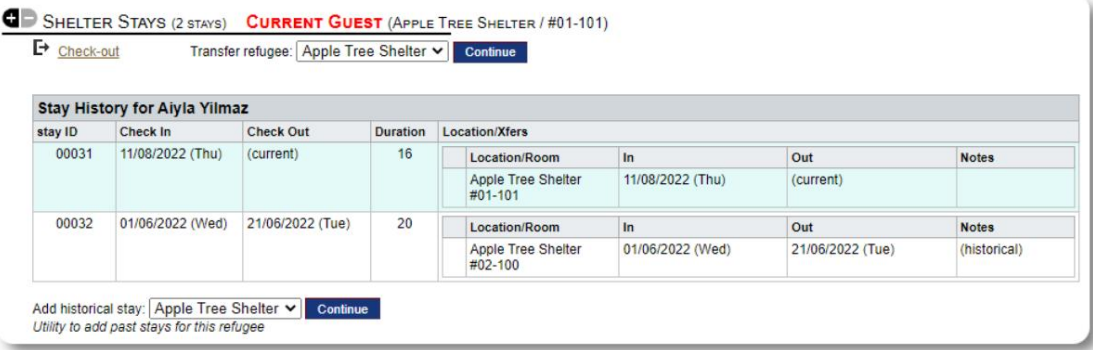

#### **Transferencias**

Puede transferir a los huéspedes actuales de una habitación a otra, o de un refugio a otro.

Add historical stay: Apple Tree Shelter v **Continue**<br>Utility to add past stays for this refugee

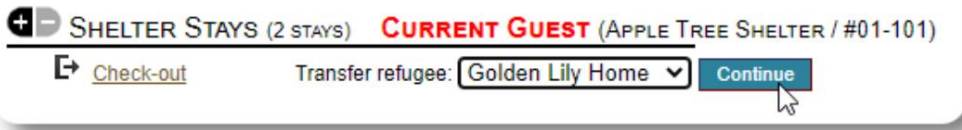

Desde el registro del refugiado, seleccione el refugio de transferencia de destino y haga clic en "Continuar".

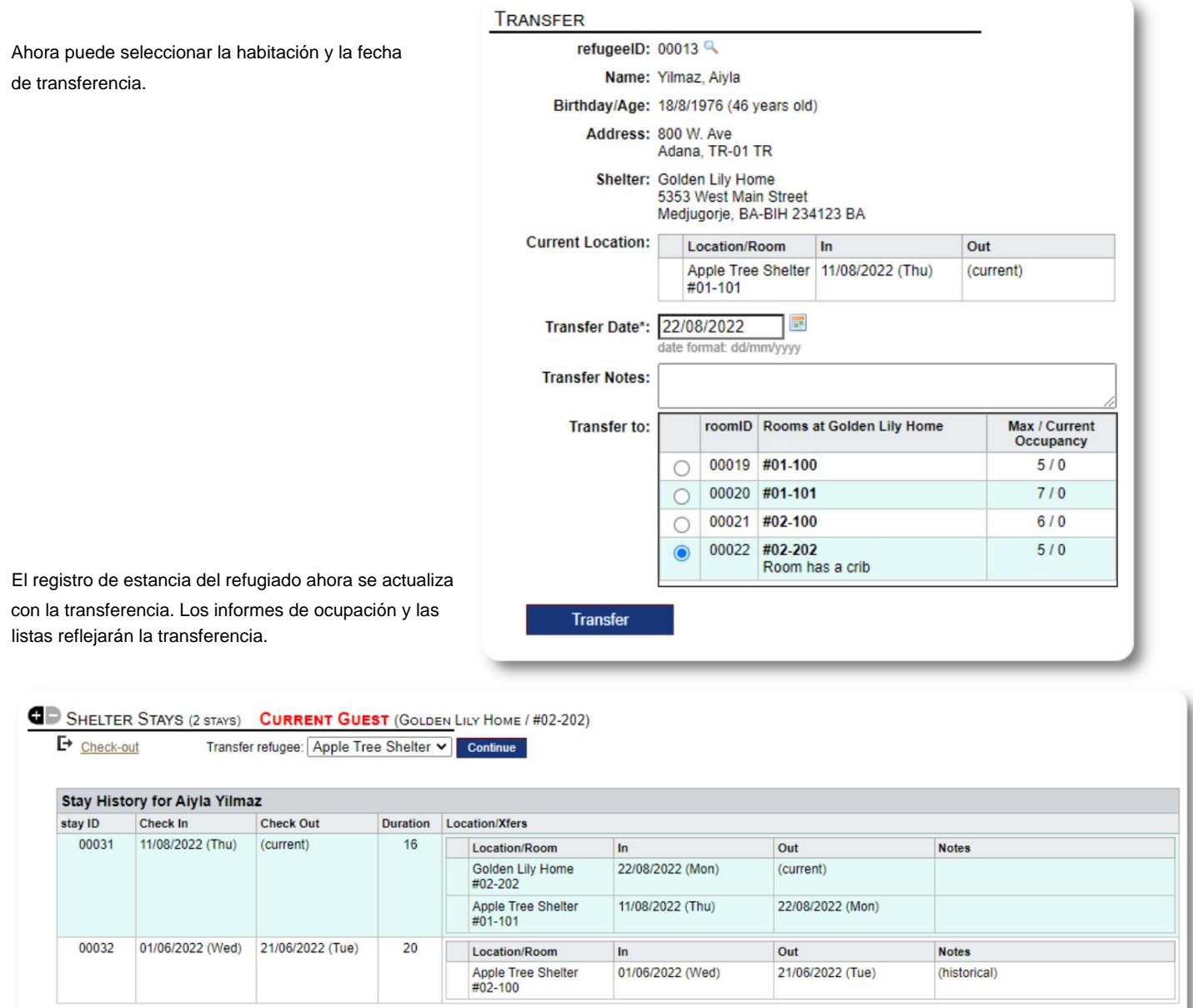

## **Verificar**

Para ver a un invitado actual, haga clic en el enlace "Salir" en el registro del refugiado.

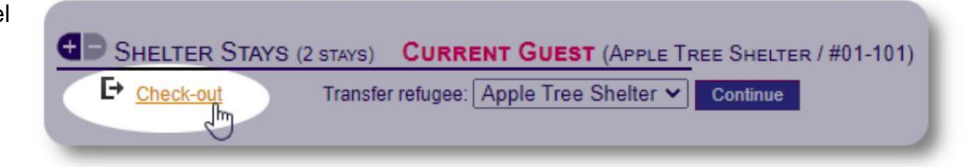

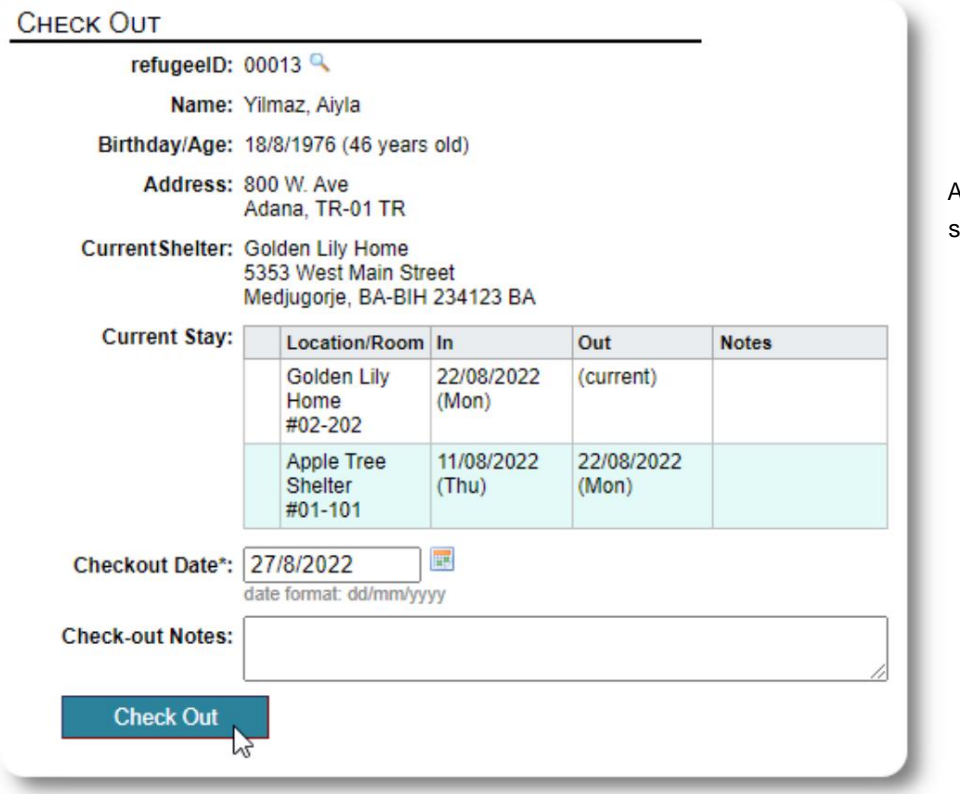

Ahora puede especificar la fecha de salida, así como cualquier nota.

El historial de estancia de refugiados ahora refleja la salida.

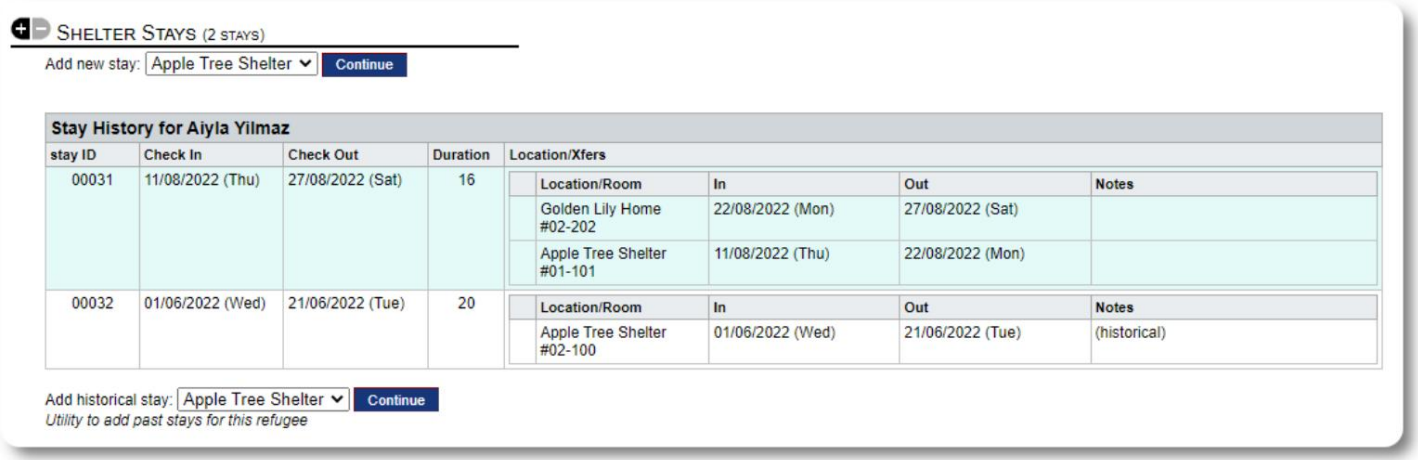

### **Servicios**

El **administrador del refugio** puede registrar los servicios para sus invitados diariamente.

Desde el registro de refugiados, haga clic en el enlace "Agregar servicios".

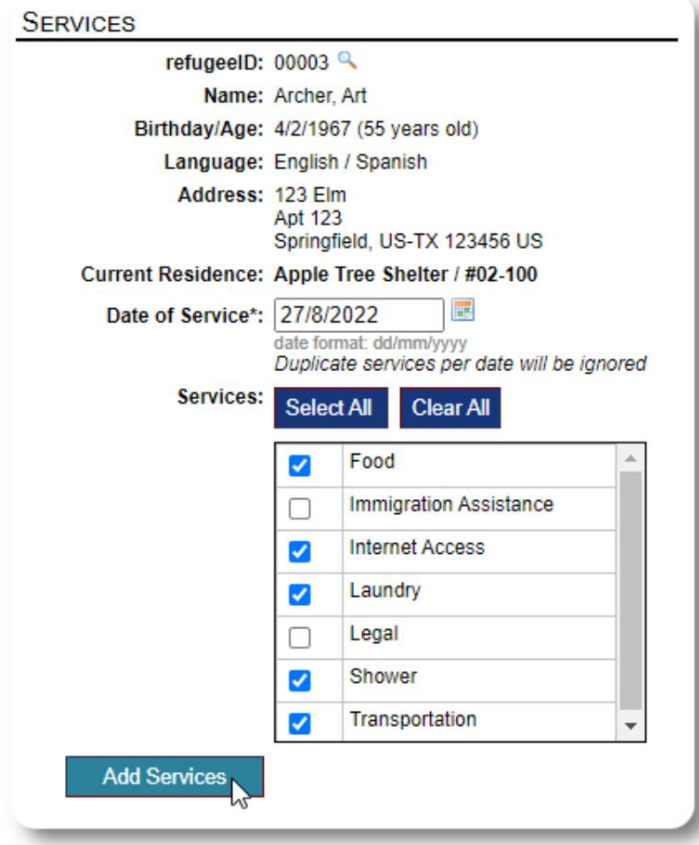

También puede ver el historial de servicio completo haciendo clic en "Registro de servicio" en el registro del refugiado.

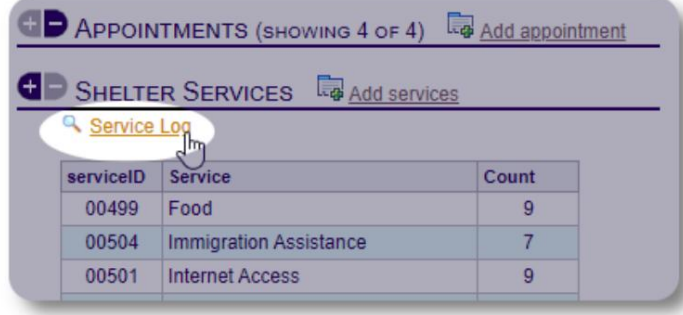

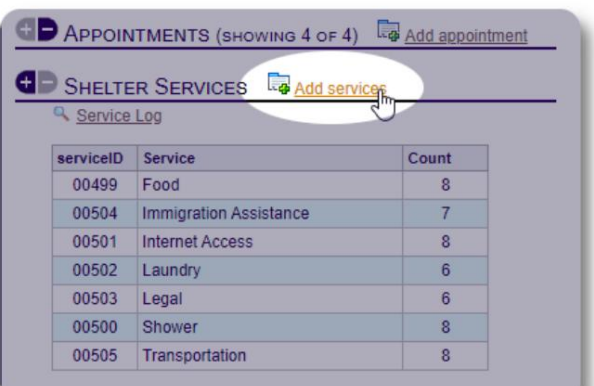

Seleccione uno o más servicios, la fecha del servicio y luego guarde el registro.

La lista de servicios es administrada por el administrador en "Administrador / Listas".

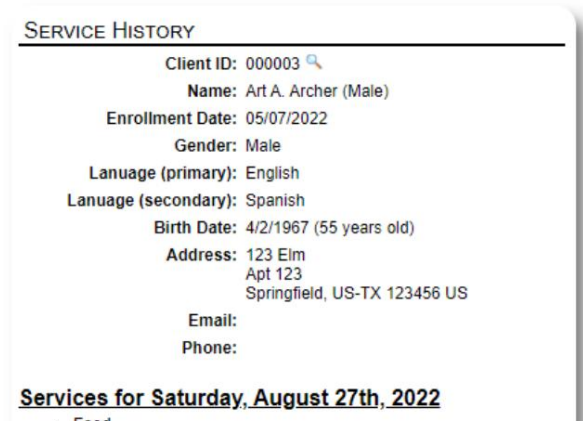

- $\bullet$  Food
- Internet Access Laundry
- Shower
- Transportation

Services for Friday, August 19th, 2022

- Food<br>• Immigration Assistance
- Internet Access
- Shower<br>• Transportation
- 

Services for Wednesday, August 17th, 2022

- Food<br>• Internet Access
- Laundry
- 
- Shower<br>• Transportation

Los servicios de grabación también se pueden realizar como una función de bloque

si proporciona los mismos servicios para un grupo de personas. Este es un buen ahorro de tiempo.

#### **Administradores de Casos / Contactos Profesionales** Desde el

registro del refugiado, puede asignar **administradores de casos** y **contactos profesionales.** Tenga en cuenta que los **administradores de**  casos / contactos profesionales deben tener cuentas OSSM para apar en la lista de contactos disponibles.

**Los administradores** y **gerentes** de refugios también pueden ver (solo lectura) las entradas realizadas por **contactos profesionales** y **administradores de casos.**

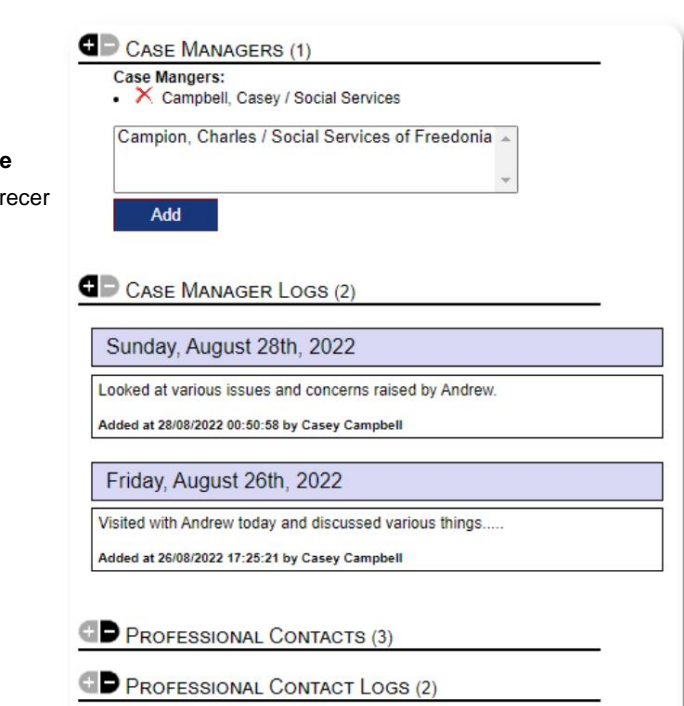

# **Mediateca**

Puede adjuntar imágenes (jpg, gif, png) al registro de un refugiado.

También puede cargar documentos (PDF).

Las imágenes cargadas se redimensionan tanto en miniatura como en resolución grande. Para ver una imagen en resolución completa, haga clic en la miniatura.

#### Gracias a

https://www.freepik.com/ por las imágenes de muestra.

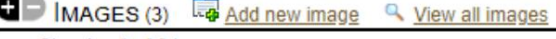

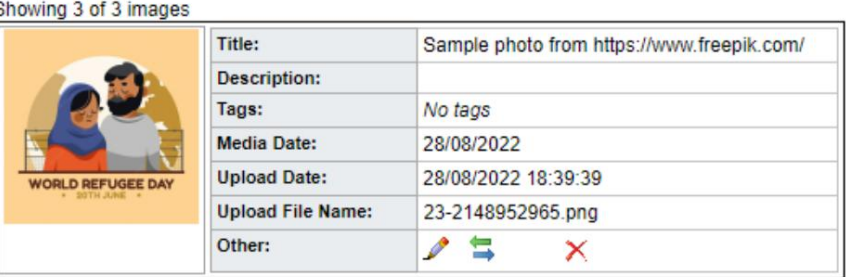

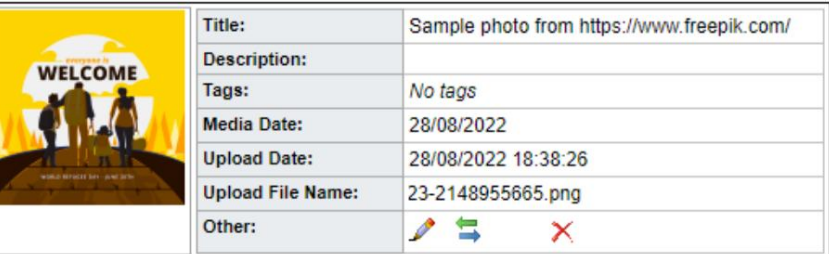

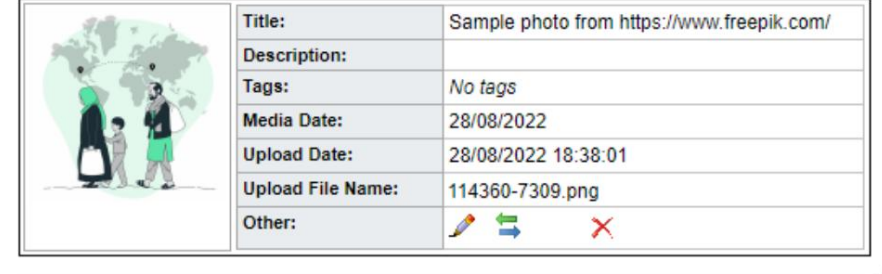

#### **Bloquear utilidades**

¿Necesita actualizar rápidamente un grupo de registros de refugiados? El bloque check-out para cualquiera o todos los refugiados que aparecen en cualquier lista. La utilidad le permite actualizar rápidamente entradas de diario, servicios o

#### **Entrada de diario**

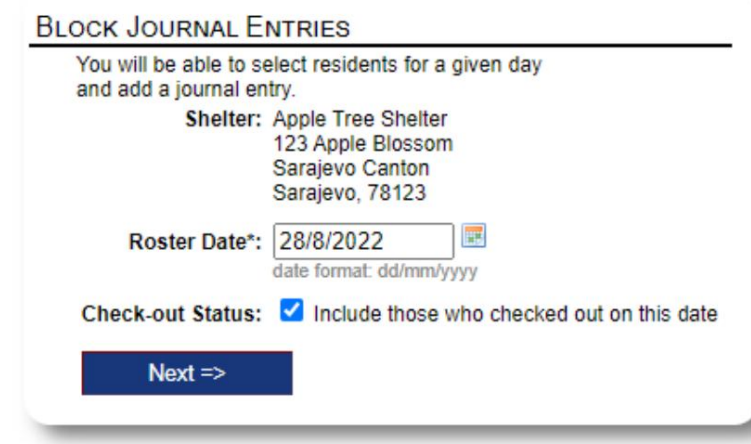

A continuación, seleccionamos a los invitados y agregamos nuestra entrada de diario.

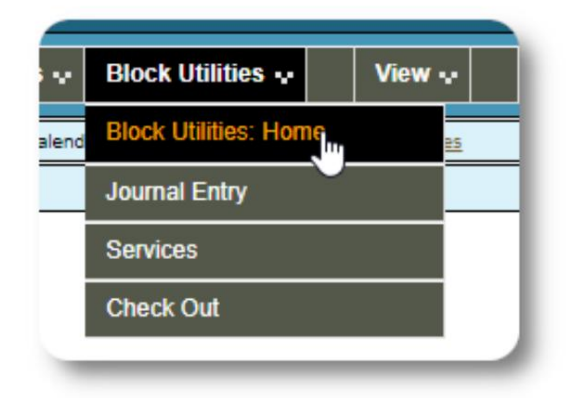

Primero seleccionamos la fecha del roster. Podremos aplicar una

la fecha de la lista seleccionada. entrada de diario a algunos o todos los invitados para

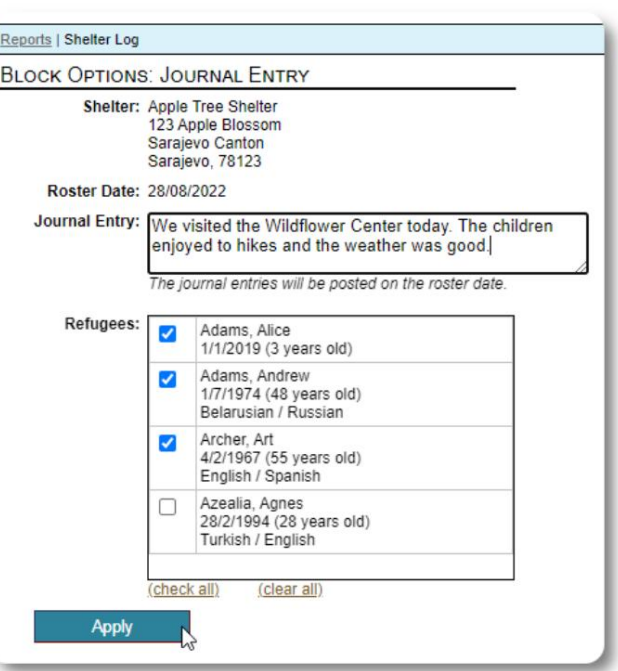

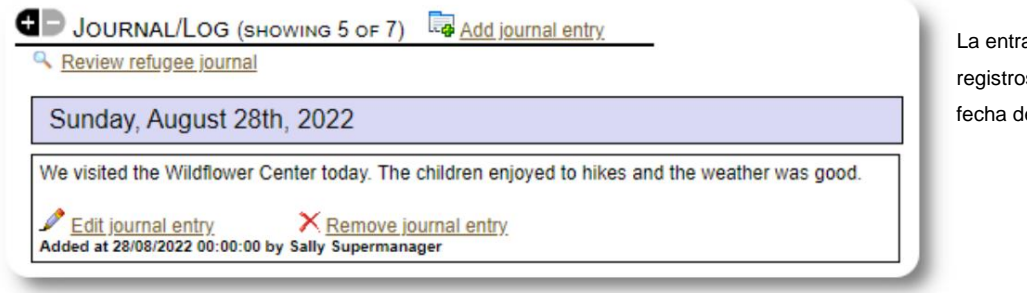

La entrada del diario ahora aparece en los registros del refugiado seleccionado, para la fecha de registro especificada.

### **Servicios**

Se utiliza un proceso similar para solicitar servicios.

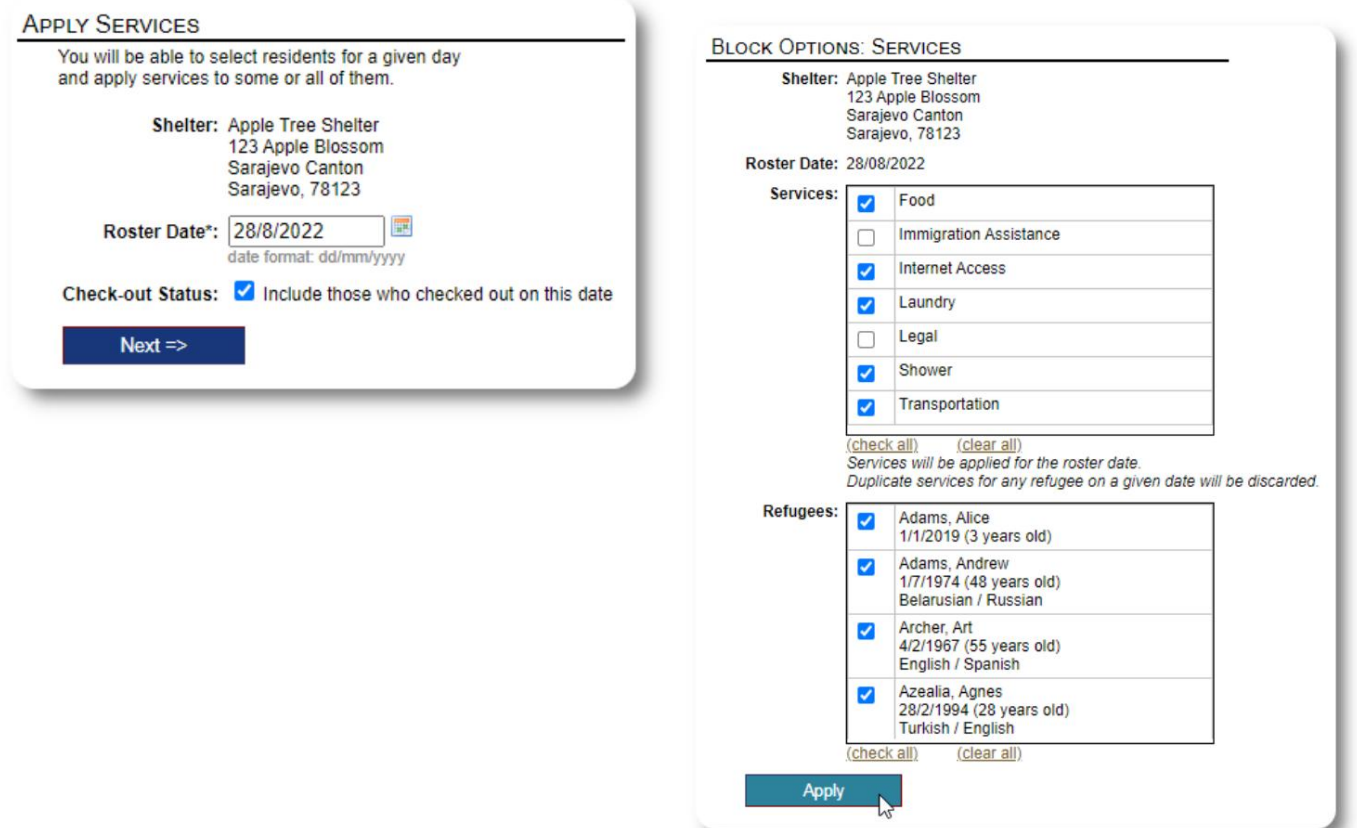

### **Verificar**

Nuevamente, se puede usar un proceso similar para retirar a uno o más invitados.

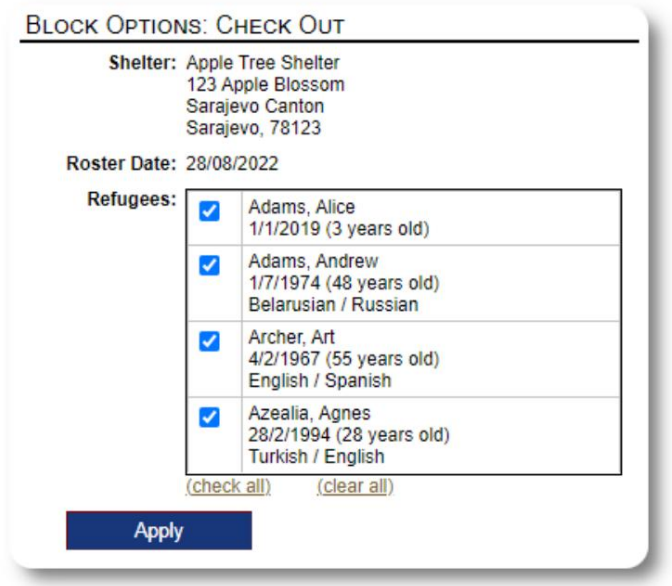

# **Informes y listas**

### **Listas**

Las listas le brindan información sobre los huéspedes en sus refugios. Puede ver una lista para cualquier fecha.

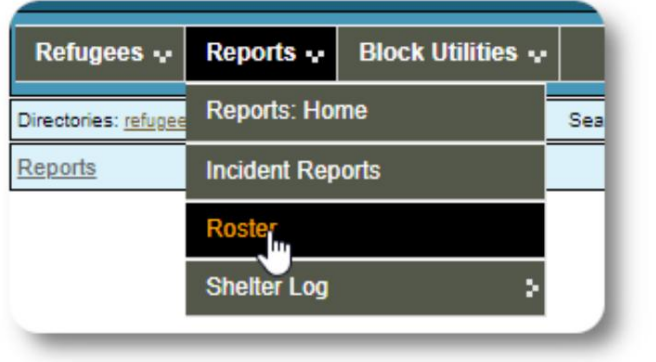

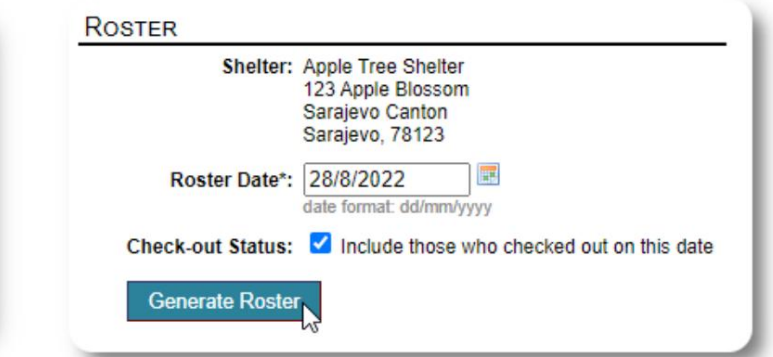

Aquí hay una lista de muestra.

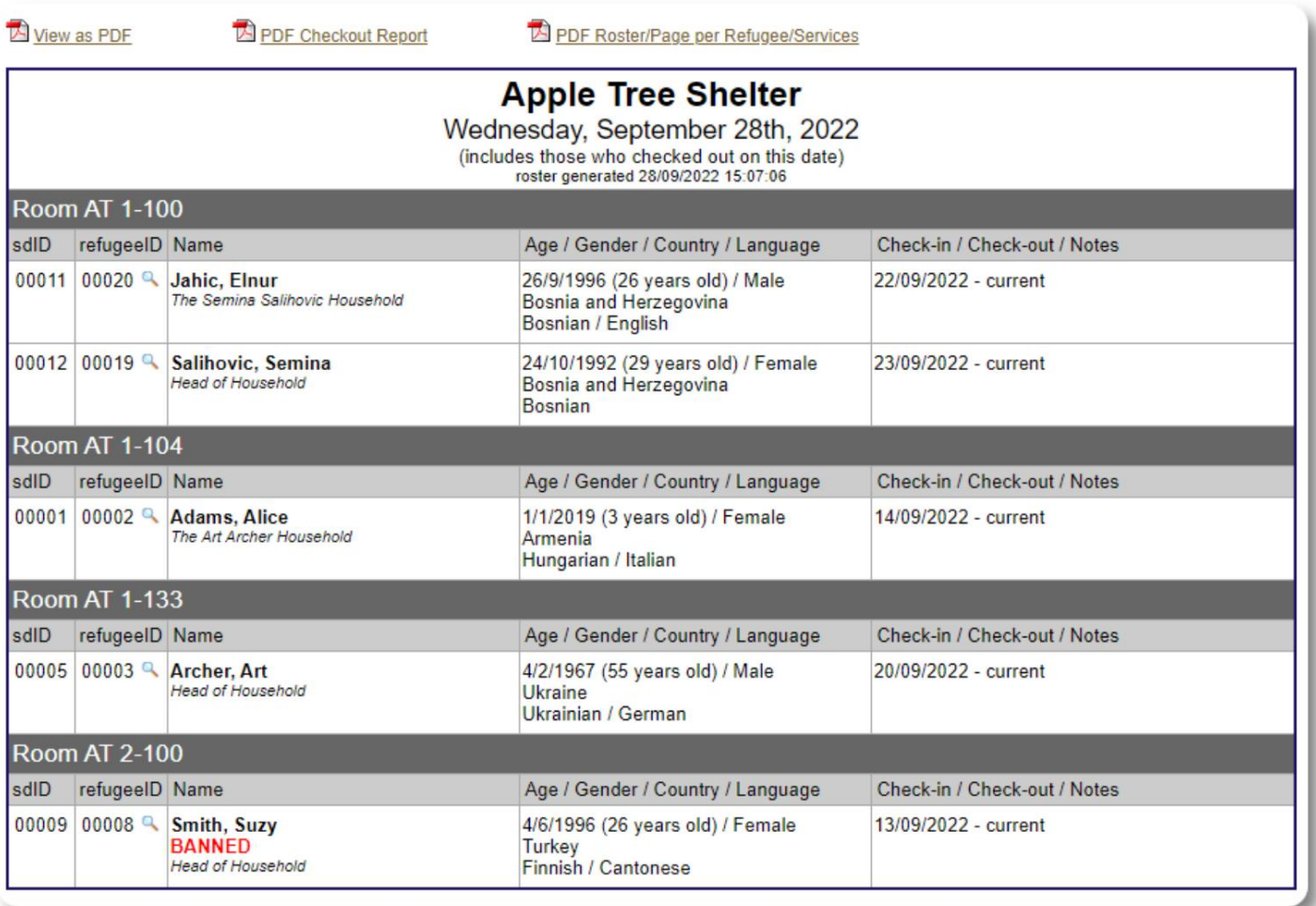

Para cualquier fecha, puede ver un informe de pago en PDF. El informe tendrá una página por refugiado, con una lista de todos los servicios que recibieron durante su estadía.

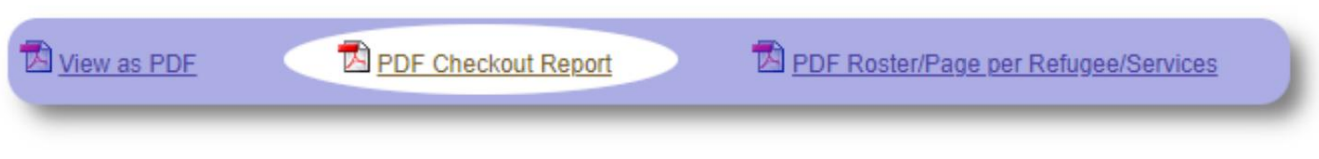

#### **Registro de refugio**

Es posible que desee registrar las actividades diarias de su refugio. Puede agregar entradas de registro de refugio durante el transcurso del día, que tienen una marca de tiempo y pueden ser vistas por sus administradores.

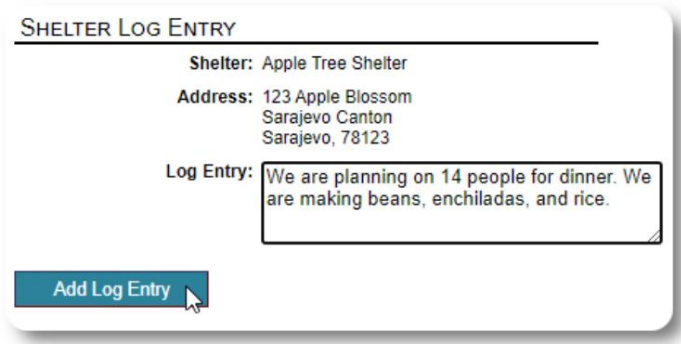

También puede ejecutar un informe de registro de refugio para cualquier período de tiempo determinado:

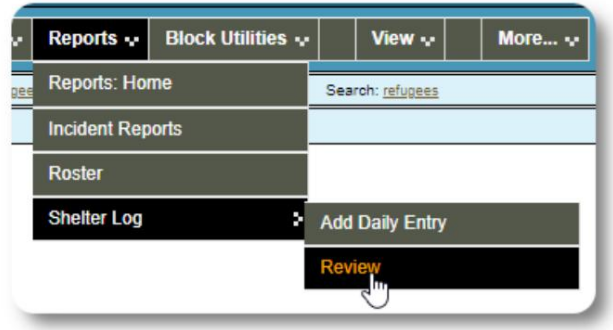

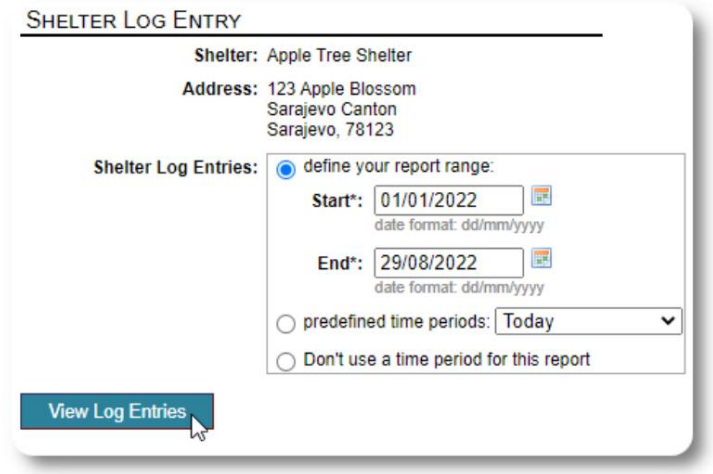

# **Un pensamiento final**

Gracias por cuidar a los hombres, mujeres y niños que han dejado su tierra natal en busca de una vida mejor. Esperamos que OSSM pueda ayudarlo en sus valiosos esfuerzos.

En palabras del Papa Francisco

Inspíranos, como naciones, comunidades e individuos, para ver que aquellos que vienen a nuestras costas son nuestros hermanos y hermanas.